## **nanoDAP-HS-wireless** 用户手册

- [产品介绍](https://github.com/wuxx/nanoDAP-HS-wireless#%E4%BA%A7%E5%93%81%E4%BB%8B%E7%BB%8D)
- [产品特点](https://github.com/wuxx/nanoDAP-HS-wireless#%E4%BA%A7%E5%93%81%E7%89%B9%E7%82%B9)
- [使用](https://github.com/wuxx/nanoDAP-HS-wireless#%E4%BD%BF%E7%94%A8%E5%9C%BA%E6%99%AF)场景
- [使用步](https://github.com/wuxx/nanoDAP-HS-wireless#%E4%BD%BF%E7%94%A8%E6%AD%A5%E9%AA%A4)骤
	- o 无[线配置](https://github.com/wuxx/nanoDAP-HS-wireless#%E6%97%A0%E7%BA%BF%E9%85%8D%E7%BD%AE)
	- o [仿真器](https://github.com/wuxx/nanoDAP-HS-wireless#%E4%BB%BF%E7%9C%9F%E5%99%A8%E9%80%89%E6%8B%A9)选择
	- o 目[标检测](https://github.com/wuxx/nanoDAP-HS-wireless#%E7%9B%AE%E6%A0%87%E6%A3%80%E6%B5%8B)
	- o [复位](https://github.com/wuxx/nanoDAP-HS-wireless#%E5%A4%8D%E4%BD%8D%E8%AE%BE%E7%BD%AE)设置
	- o [烧写算法](https://github.com/wuxx/nanoDAP-HS-wireless#%E7%83%A7%E5%86%99%E7%AE%97%E6%B3%95)
- [LED](https://github.com/wuxx/nanoDAP-HS-wireless#led%E7%8A%B6%E6%80%81)状态
- [产品链接](https://github.com/wuxx/nanoDAP-HS-wireless#%E4%BA%A7%E5%93%81%E9%93%BE%E6%8E%A5)
- [FAQ](https://github.com/wuxx/nanoDAP-HS-wireless#faq)
	- 。 无[线通信会断开,导致调试失败如何解决?](https://github.com/wuxx/nanoDAP-HS-wireless#q-%E6%97%A0%E7%BA%BF%E9%80%9A%E4%BF%A1%E4%BC%9A%E6%96%AD%E5%BC%80%E5%AF%BC%E8%87%B4%E8%B0%83%E8%AF%95%E5%A4%B1%E8%B4%A5%E5%A6%82%E4%BD%95%E8%A7%A3%E5%86%B3)
	- o 可以支持多[长距离的无线通信?](https://github.com/wuxx/nanoDAP-HS-wireless#q-%E5%8F%AF%E4%BB%A5%E6%94%AF%E6%8C%81%E5%A4%9A%E9%95%BF%E8%B7%9D%E7%A6%BB%E7%9A%84%E6%97%A0%E7%BA%BF%E9%80%9A%E4%BF%A1)
	- o 无[线通信连接成功之后,应该如何进行后续的设置?](https://github.com/wuxx/nanoDAP-HS-wireless#q-%E6%97%A0%E7%BA%BF%E9%80%9A%E4%BF%A1%E8%BF%9E%E6%8E%A5%E6%88%90%E5%8A%9F%E4%B9%8B%E5%90%8E%E5%BA%94%E8%AF%A5%E5%A6%82%E4%BD%95%E8%BF%9B%E8%A1%8C%E5%90%8E%E7%BB%AD%E7%9A%84%E8%AE%BE%E7%BD%AE)
	- o 可支持多少个无[线仿真器同时使用,互相之间是否会产生干扰?](https://github.com/wuxx/nanoDAP-HS-wireless#q-%E5%8F%AF%E6%94%AF%E6%8C%81%E5%A4%9A%E5%B0%91%E4%B8%AA%E6%97%A0%E7%BA%BF%E4%BB%BF%E7%9C%9F%E5%99%A8%E5%90%8C%E6%97%B6%E4%BD%BF%E7%94%A8%E4%BA%92%E7%9B%B8%E4%B9%8B%E9%97%B4%E6%98%AF%E5%90%A6%E4%BC%9A%E4%BA%A7%E7%94%9F%E5%B9%B2%E6%89%B0)
	- o 可支持一个[发射机和多个接收机配对使](https://github.com/wuxx/nanoDAP-HS-wireless#q-%E5%8F%AF%E6%94%AF%E6%8C%81%E4%B8%80%E4%B8%AA%E5%8F%91%E5%B0%84%E6%9C%BA%E5%92%8C%E5%A4%9A%E4%B8%AA%E6%8E%A5%E6%94%B6%E6%9C%BA%E9%85%8D%E5%AF%B9%E4%BD%BF%E7%94%A8%E5%90%97)用吗?
	- o [目前支持哪些芯片的](https://github.com/wuxx/nanoDAP-HS-wireless#q-%E7%9B%AE%E5%89%8D%E6%94%AF%E6%8C%81%E5%93%AA%E4%BA%9B%E8%8A%AF%E7%89%87%E7%9A%84%E8%B0%83%E8%AF%95%E7%83%A7%E5%BD%95)调试烧录?
	- o 在linux下可以[进行调试吗?](https://github.com/wuxx/nanoDAP-HS-wireless#q-%E5%9C%A8linux%E4%B8%8B%E5%8F%AF%E4%BB%A5%E8%BF%9B%E8%A1%8C%E8%B0%83%E8%AF%95%E5%90%97)

# **产品介绍**

nanoDAP-HS-wireless 是实验室推出的基于cmsis-dap的无线高速调试器,即插即用,速 度快,支持虚拟串口。无线调试器包括发射机/接收机,基于2.4G无线通信,可对10m范 围内的目标进行程序处调试,在某些有线仿真器不便调试的场景,如目标始终处于 移动状态(飞行器、小车、机器人等),目标已经组装成产品形态,并且已安装在墙上 或者高处等。此时使用无线调试器能较好的解决这些场景下调试问题,有效提高研发效 率。

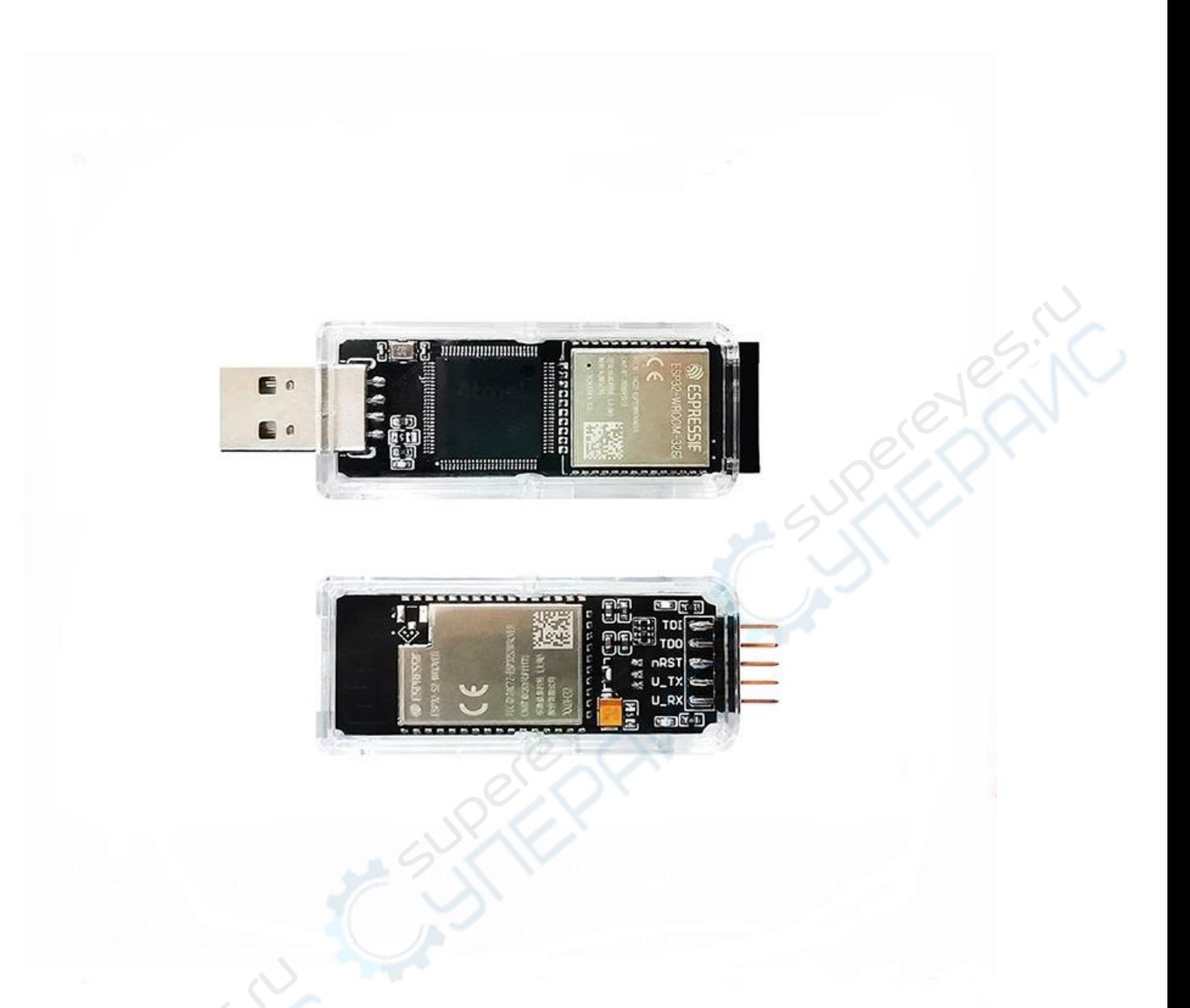

**产品特**点

- 使用极简,PC端无需安装额外软件,只需将发射机和接收器分别上电,等待连接 成功,即可开始调试
- 支持SWD协议,典型的基于ARM Cortex-M系列芯片均支持SWD调试,常见的芯片 如STM32系列, GD32系列, ATMEL-SAM系列, NORDIC-NRF51/52系列, NXP-LPC系列等芯片均支持SWD调试下载
- 支持JTAG协议,配合开源调试器OpenOCD可支持全球范围内几乎所有SoC芯片的 调试,如ARM Cortex-A系列、DSP、FPGA、MIPS等,因为SWD协议只是ARM自 己定义的私有协议,而JTAG则是国际IEEE 1149标准
- 支持虚拟串口,而且支持同时进行仿真调试和串口输出
- 接收机支持向目标板供电(5V、3.3V),以及从目标板取电(5V、3.3V)两种方 式进行工作
- 支持MDK/IAR/OpenOCD,支持Windows/Linux/Mac 下进行调试开发
- 软件基于CMSIS-DAP实现,使用USB HID协议,无需安装驱动即可下载调试

## 使用**场**景

- 1. 用于调试飞行器,小车,机器人,由于调试目标为通常处于移动状态,若使用传 统调试器不仅下载比较麻烦,而且无法讲行单步调试。
- 2. 目标板已经组装好外壳,成为产品形态,此时传统的有线方式不便调试。
- 3. 产品安装在高处,如路灯、高塔等位置,此时使用有线方式不便调试。

## 使用步**骤**

### 接**线说**明

无线DAP支持JTAG和SWD接口,假若您的调试目标为基于Cortex-M系列的芯片,推荐使 用SWD接口连接调试。SWD协议只需要两根信号线CLK和IO即可实现调试, 在您的目标 板上或许标记为SWCLK和SWDIO,亦有可能标记为TCK和TMS(实际上这是因为SWD接 口复用了JTAG接口的引脚),此时您只需连接GND、CLK、IO、3.3V即可实现调试。

### 无**线配**置

无线的连接配置不需要安装额外的软件配置,您只需将发射机和接收机上电,观察无线 模块上的蓝灯从闪烁变为常亮即说明无线连接已经建立,无线连接建立之后即可按照有 线的方式操作使用,以下是详细的说明。

- 1. 将接收器和目标单板相接,并上电,此时可以观察到接收器开始蓝灯慢速闪烁, 等待和发射器建立连接
- 2. 将发射器和PC相接, 上电后发射器会开始搜索接收器并蓝灯闪烁, 当成功搜索到 接收器后并建立连接后,则发射器和接收器均为处于蓝灯常亮的状态
- 3. 亦可先连接发射器,再连接接收器,只需最终观察到双方蓝灯都从闪烁到蓝灯常 亮的状态变化即说明连接正常建立
- 4. 建立连接后,即可开始进行调试,此时只需想象发射器和接收器之间连接了一根 虚拟的信号线即可,使用方式和nanoDAP仿真器完全一样,具体用法请见下文或 者参考nanoDAP用户手册
- 5. 若由于目标超出通信距离 (一般电磁环境下10m左右), 或者供电不稳定,则可能 会造成连接断开,发射机/接收机处于蓝灯慢速闪烁的状态,此时若需要恢复通信 ,只需重新调通信距离或者供电电源,无需重新插拔发射机或者接收机,然后注 意观察蓝灯连接状态即可

## **MDK**配置**说**明

将无线DAP发射机插入到PC的USB口中,若一切正常,则在设备管理器中会出现一个虚拟 串口和USB-HID设备,如图所示

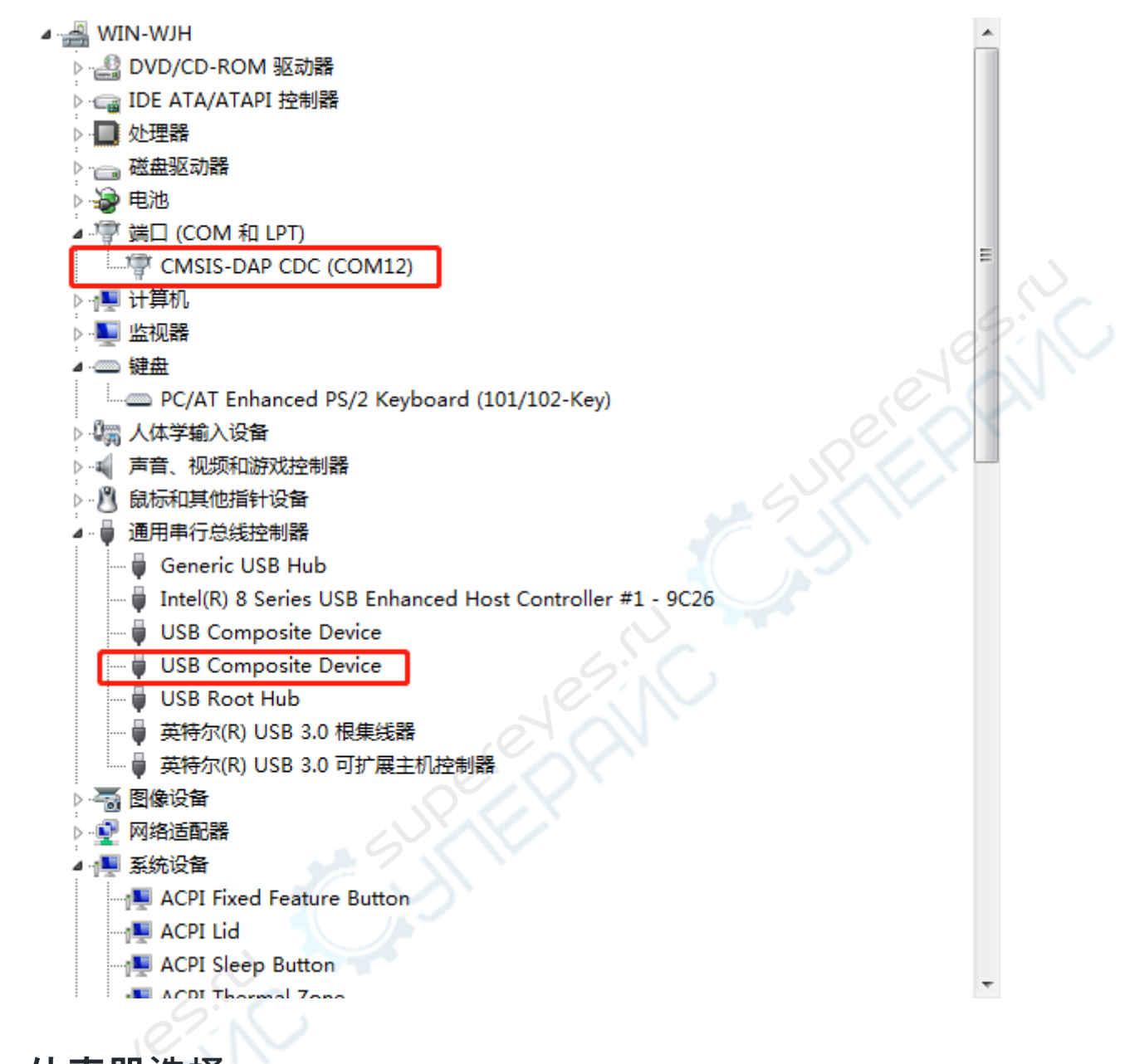

仿真器**选择**

在 Option -> Debug 一栏中选择CMSIS-DAP Debugger

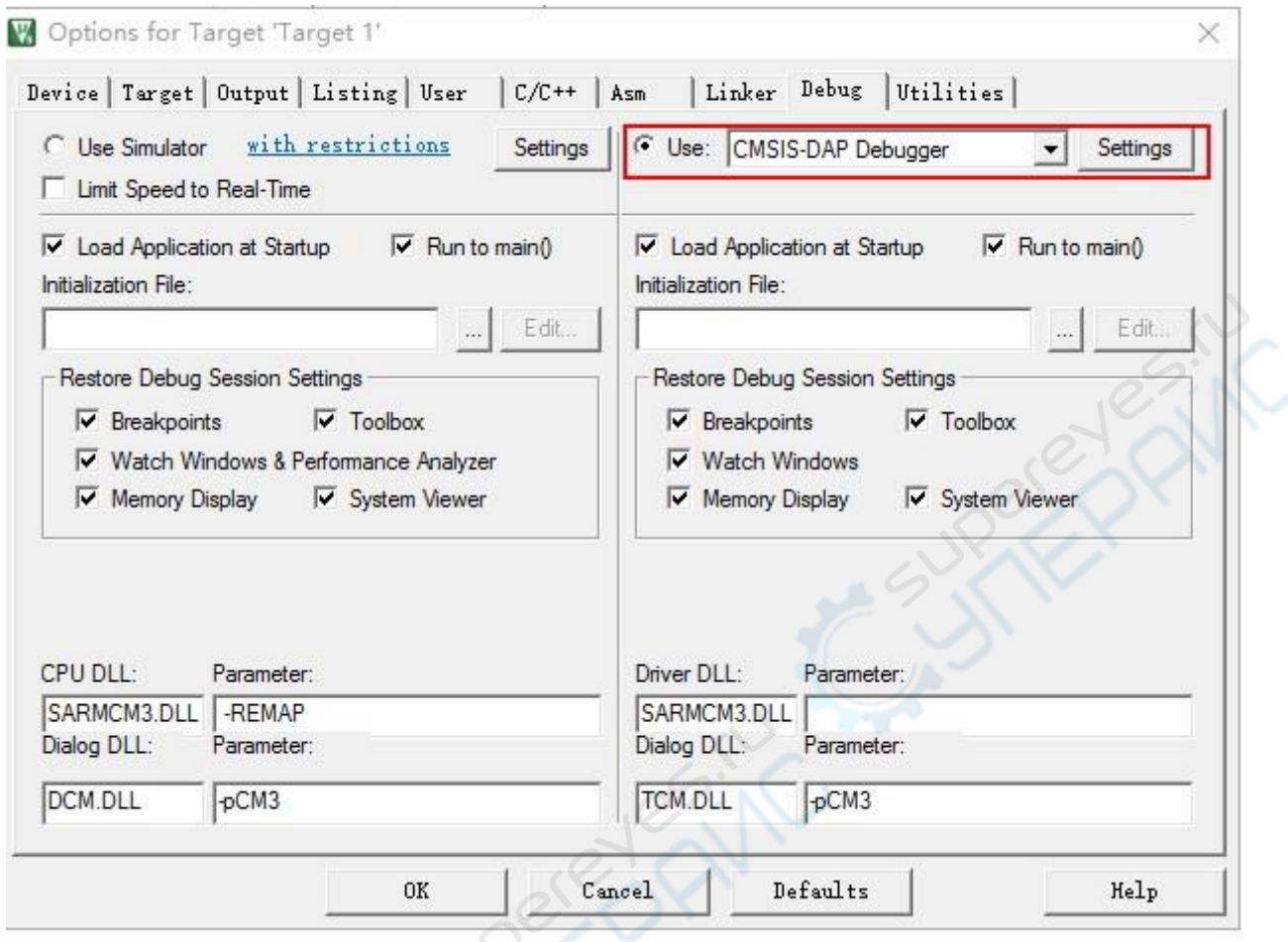

## 目**标检测**

在 Option -> Debug 菜单中点击Settings 进入配置菜单, 如图所示, 假若仿真器已经正 常连接,则在左侧窗口会识别出仿真器的相关信息,假若使用SWD接口进行调试烧录, 则请将接口配置成和左侧红框处一致。假若此时目标单板已经正常连接,则在右侧红框

#### 出会识别出目标单板的相关信息。

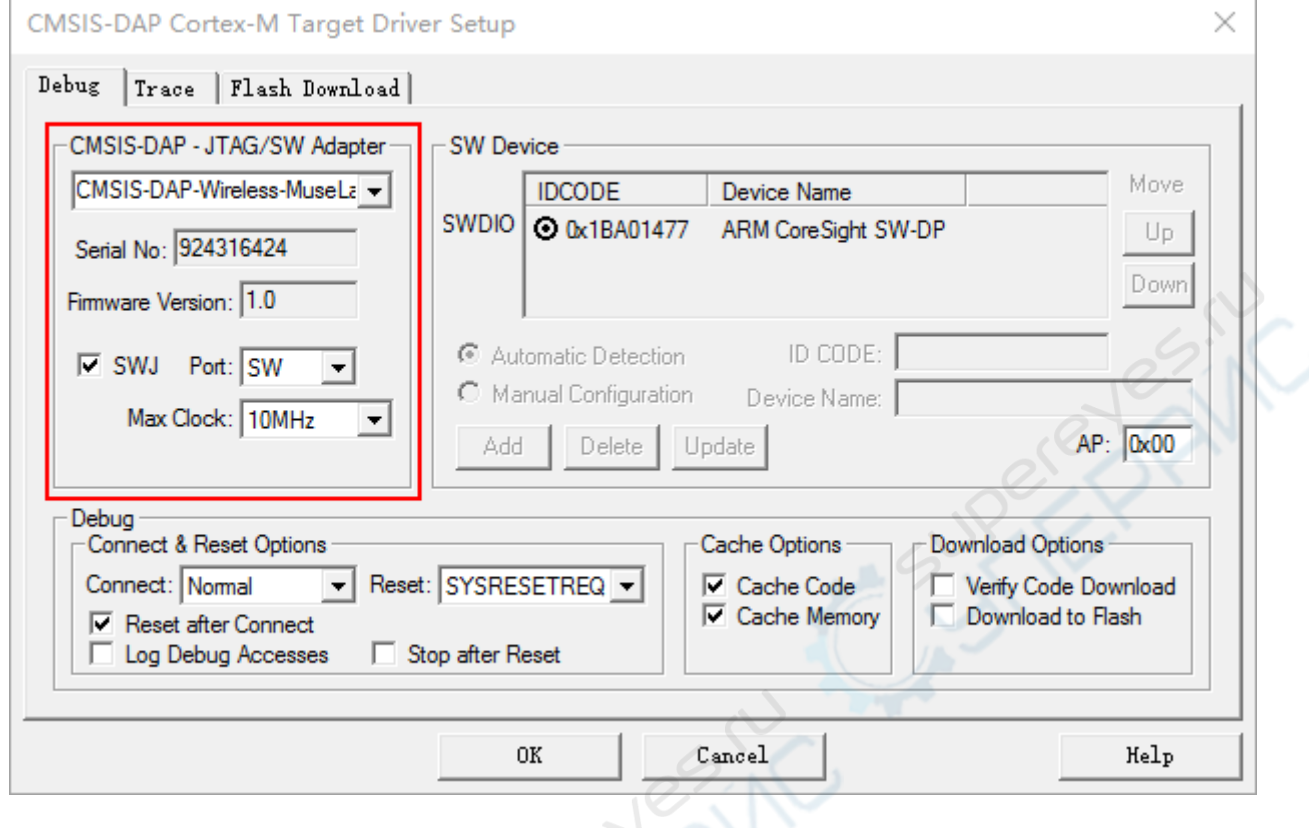

## 复位**设**置

一般情况下,您或许希望烧写完芯片之后立即开始运行,我们的DAP仿真器经过软件定制 ·支持复位后立即开始运行,您需要在Debug 选项中进行配置,如图所示:

CMSIS-DAP Cortex-M Target Driver Setup

 $R_{\text{obs}}$   $\frac{1}{2}$   $\frac{1}{2}$   $\frac{1}{2}$   $\frac{1}{2}$   $\frac{1}{2}$   $\frac{1}{2}$   $\frac{1}{2}$ 

 $\times$ 

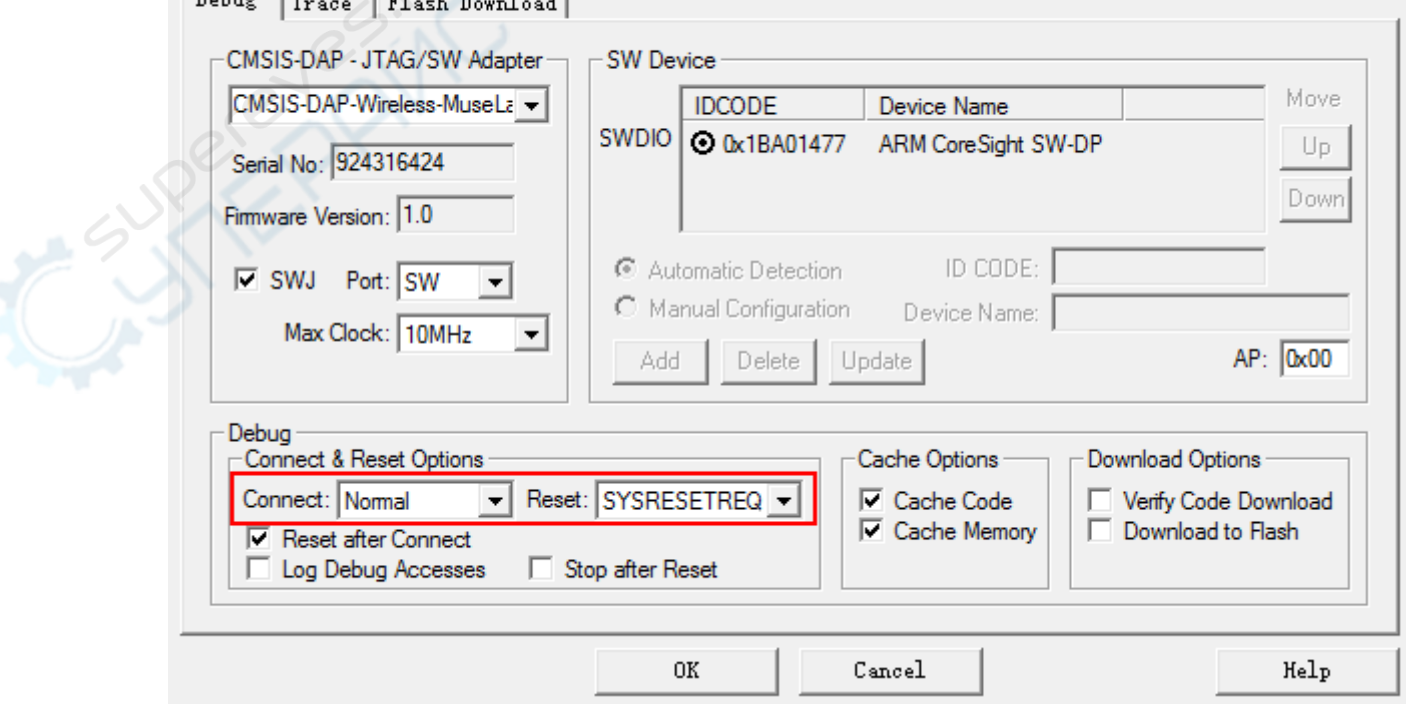

## **烧写算**法

对于特定的目标芯片,您需要为其配置特定的烧写算法,以stm32f10x系列为例,如图所 示:

Cortex-M Target Driver Setup

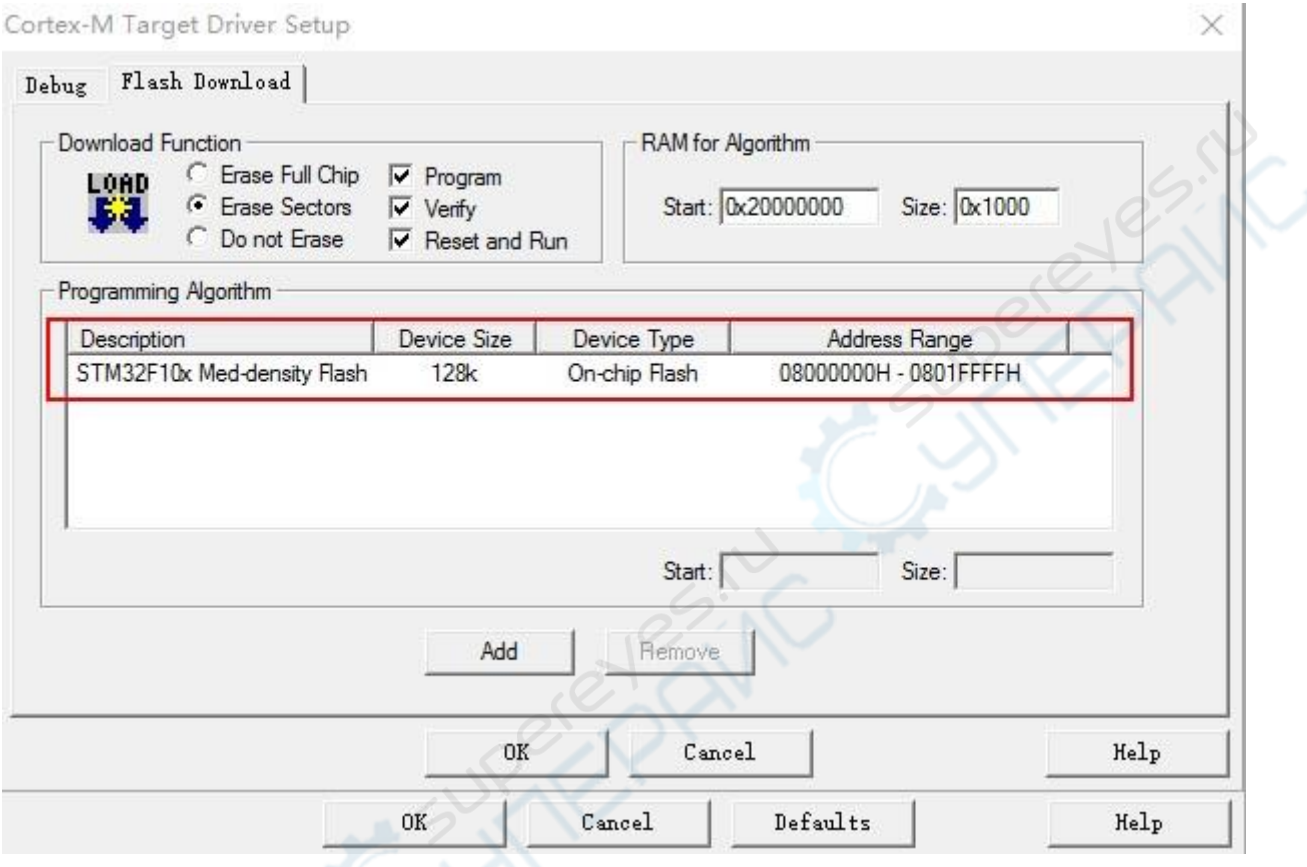

# **LED**状**态**

为方便说明,称发射机称之为dap-host, 因其与host PC连接。接收机则称为dap-target ,因其与目标单板相接。

LED 说明 dap-host 蓝灯慢速闪烁 等待和dap-target连接 dap-host 蓝灯常亮 已经和dap-target成功建立连接 dap-host 蓝灯快速闪烁 正在和dap-target交换数据

#### LED 说明

dap-target 蓝灯慢速闪烁 等待和dap-host连接

dap-target 蓝灯常亮 已经和dap-host成功建立连接

dap-target 蓝灯快速闪烁 正在和dap-host交换数据

## **产品链**接

nanoDAP-HS-wl无线仿真器

## **FAQ**

### **Q:** 无**线通信会断开,导致调试失败如何解决**?

由于无线调试器工作在ISM 2.4G公共频段内,而蓝牙、wifi、及部分遥控器均工作在此频 段内,此频段内的电磁干扰较大,有一定可能会造成通信失败。且假若您在室内进行调 试,室内的物体遮挡、天线的位置,通信的多径效应均有可能导致连接断开。当检测到 连接断开后,发射器和接收机间会自动重新建立连接,请观察连接状态指示灯,即可重 新进行调试。假若通信频繁断开,请检查接收机的供电是否稳定,适当调整位置、距离 ,其均有可能影响通信的稳定性。

### **Q:** 可以支持多**长距离的无线通信**?

在空旷场地上,可以实现10m内的无线调试。

### **Q:** 无**线通信连接成功之后,应该如何进行后续的设置**?

由于系统基于cmsis-dap实现,连接成功后,所有的配置和cmsis-dap仿真器一样操作, 具体操作说明请参考 请见[nanoDAP](https://github.com/wuxx/nanoDAP/blob/master/doc/README.md)用户手册

### **Q:** 可支持多少个无**线仿真器同时使用,互相之间是否会产生干扰**?

每对无线仿真器出厂时已经一一配对,而且互相之间不会干扰、交叉联接。理论上, 可支 持256对无线仿真器同时进行工作。

### **Q:** 可支持一个**发射机和多个接收机配对使用吗**?

无线仿真器的固件经过精心设计,支持一个发射机和多个接收机进行配对,(当然,同 一瞬间只能有一对发射机接收机处于工作状态)。在某些使用场景,你可只需采购一个 发射机以及多个接收机。配对仍然无需安装额外的软件,您只需将发射机上电,将接收 机的nRST引脚和GND短路之后再上电,此时接收机启动后会重新搜索当前无线频段中的 发射机并与之配对,等待接收机上的红灯变为绿灯,即说明配对成功。

### **Q:** 目前支持哪些芯片的**调试烧录**?

典型的使用场景为对单片机进行编程调试,理论上Cortex-M系列的内核均可以使用DAP 进行烧录调试,典型的芯片如STM32全系列的芯片, GD32全系列, nRF51/52系列等, 由 于也支持JTAG协议,理论上可支持更多的芯片调试,如ARM Cortex-A系列, MIPS、DSP 、FPGA等。

### **Q:** 在**linux**下可以**进行调试吗**?

linux下可以使用openocd配合DAP仿真器进行调试 ( windows下亦可使用openocd), openocd是目前全世界最流行, 最强大的开源调试器上位机,由于openocd是跨平台的, 你也可以在windows下使用openocd. 通过编写适当的配置脚本,可以实现对芯片的调试 、烧录等操作。由于涉及内容较多,更多说明请读者自行搜索,或者留言咨询。

有任何问题或者建议,请在本仓库的Issues页面中提出,我们会持续跟进解决。